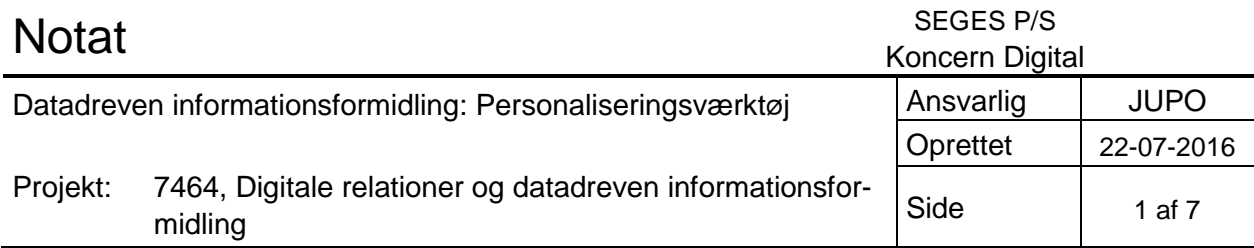

# **Implementering af værktøjer til personalisering og AB testing**

For at gøre det muligt at udnytte Big Data til at vende informationsformidlingen, så informationer kommer til landmanden, når han har behov for den frem for, at han aktivt skal opsøge den, har vi behov for systemer, der kan opsamle disse data.

Derfor har vi etableret to systemer til at indsamle og behandle samt vise relevante data til landmanden. På den ene side har vi Woopra, som er et værktøj til at indsamle adfærdsdata om landmanden, som videreformidles til det andet værktøj, Visual Website Optimizer, der viser specifikke informationer til landmanden på baggrund af disse data.

# **Woopra: Opsamling af adfærdsdata**

### **SCRIPT**

\*

For at Woopra kan indsamle data på vores forskellige platforme, har vi installeret et script på henholdsvis LandbrugsInfo.dk og seges.dk.

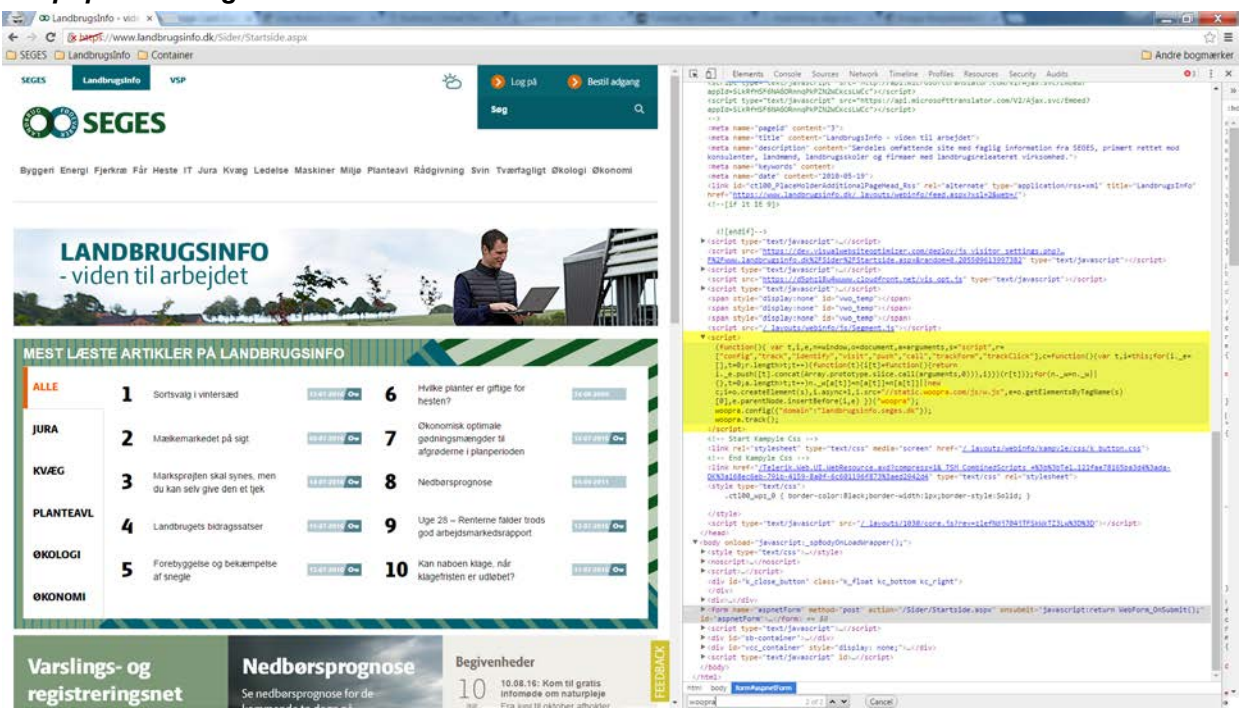

#### *Script på landbrugsinfo:*

document.a=arguments.s: (runction(){ var t,i,e,mewindow,o=oocument,a=arguments,s= script,r=<br>["config","track","identify","visit","push","call","trackForm","trackClick"],c=function(){var t,i=this;for(i.\_e=[],t=0;r.length>t;t++)(function(t)<br>{i[t]=f script:

# *Script på SEGES.dk*

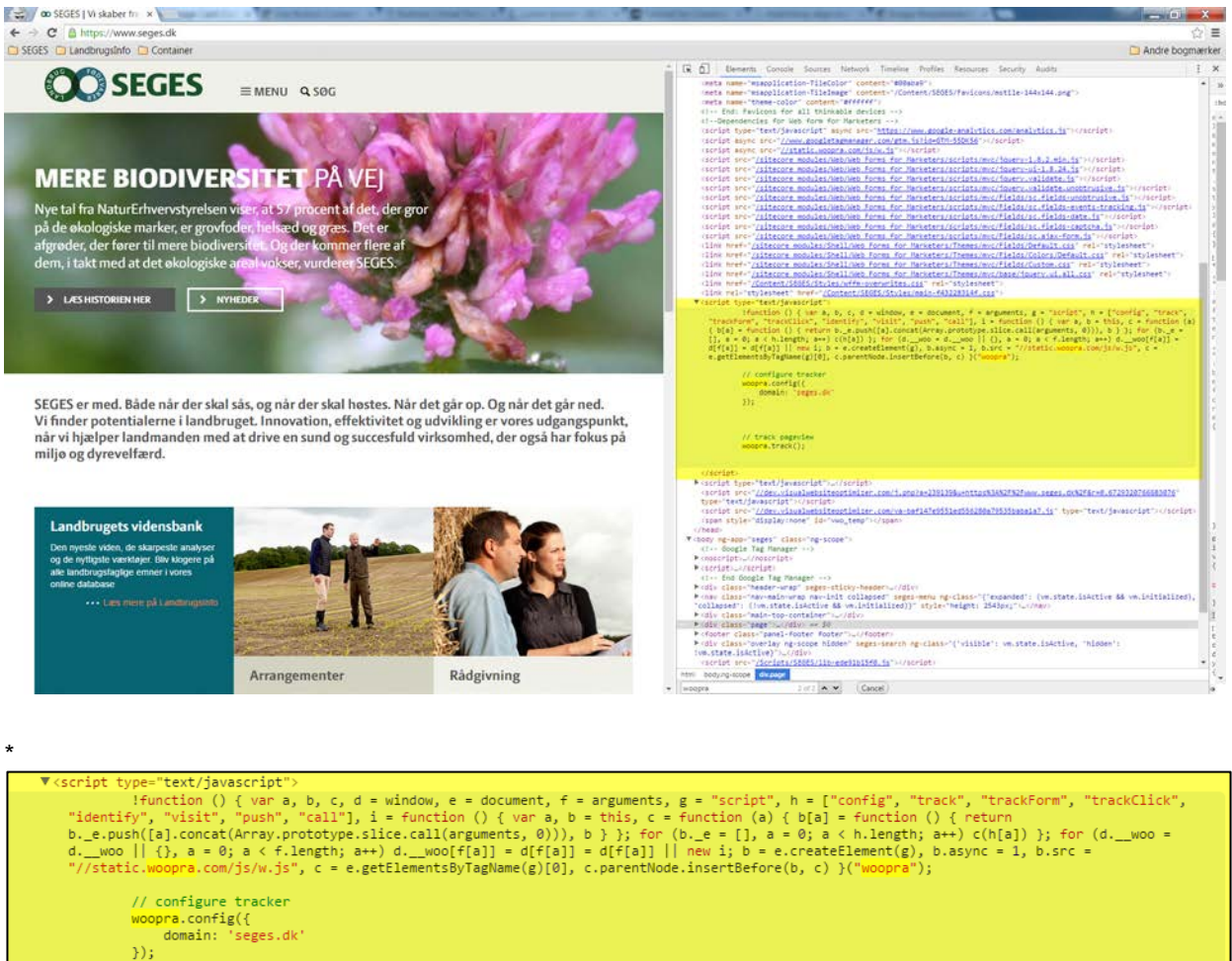

#### DATAINDSAMLING

// track pageview woopra.track();

Med implementeringen af Woopra-scriptet på de to platforme, kan vi se i dashboarded i Woopra, at systemet er begyndt at opsamle data omkring brugerne.

Dashboarded viser bl.a. informationer om, hvor mange bruger, der er online, dagens tal vs. historiske, nye vs. returnerende brugere, referencer og aktuelle sidevisninger.

Vi kan dermed få et hurtigt overblik over, hvordan siderne performer, og om der er noget, vi skal være særligt opmærksomme på.

### *Dashboard for landbrugsinfo.dk*

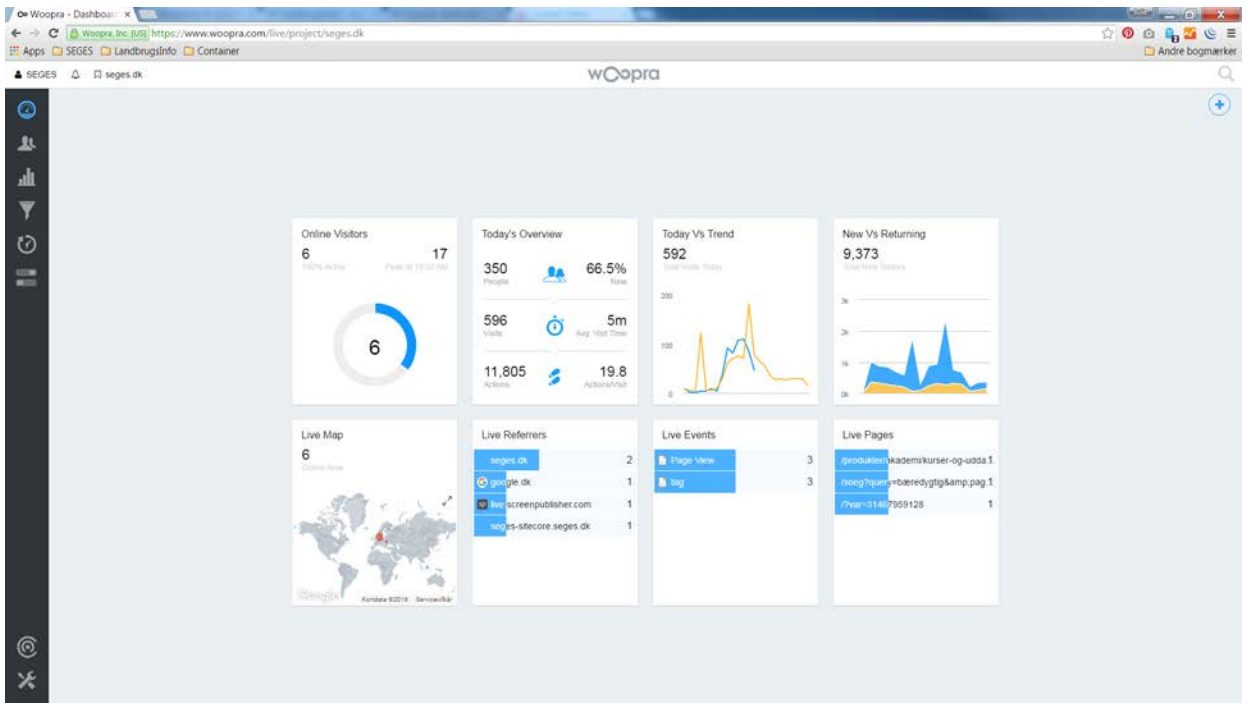

# *Dashboard for seges.dk*

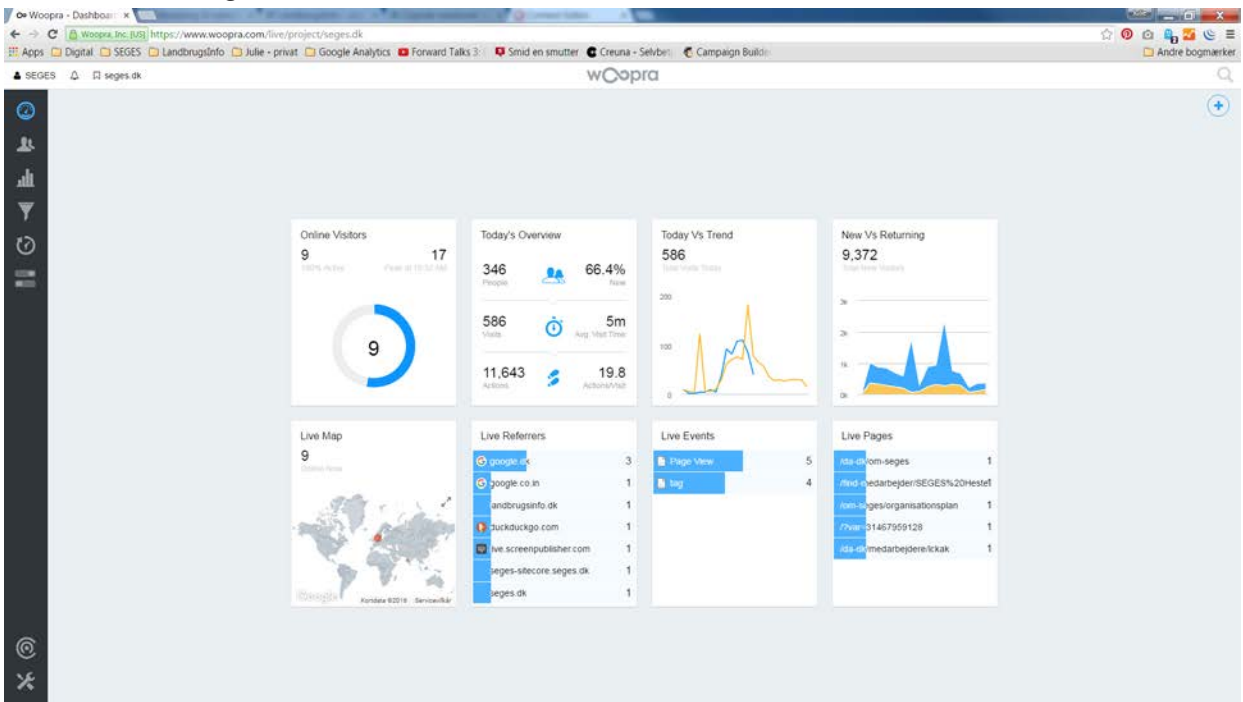

#### OVERBLIK OVER BRUGERNE

Den næste fane giver et hurtigt overblik over brugerne. Når vi klikker på den enkelte bruger, får vi forskellige informationer omkring dem. Vi kan blandt andet se, hvornår de sidst har været logget ind, hvor mange actions de har lavet, hvad de har set, og om de har fortaget sig nogle actions, der gør, at de får en specifik label. Eksemplet herunder viser henholdsvis en bruger på LandbrugsInfo, som er kommet i segmentet planteavl, og en bruger på seges.dk, der er kommet i segmentet kvæg. Når en bruger foretager sig handlinger, der kvalificerer dem til at være i et bestemt segment, så bliver det kvitteret med et label, der viser, hvilket segment de er i.

# *Bruger på landbrugsinfo.dk*

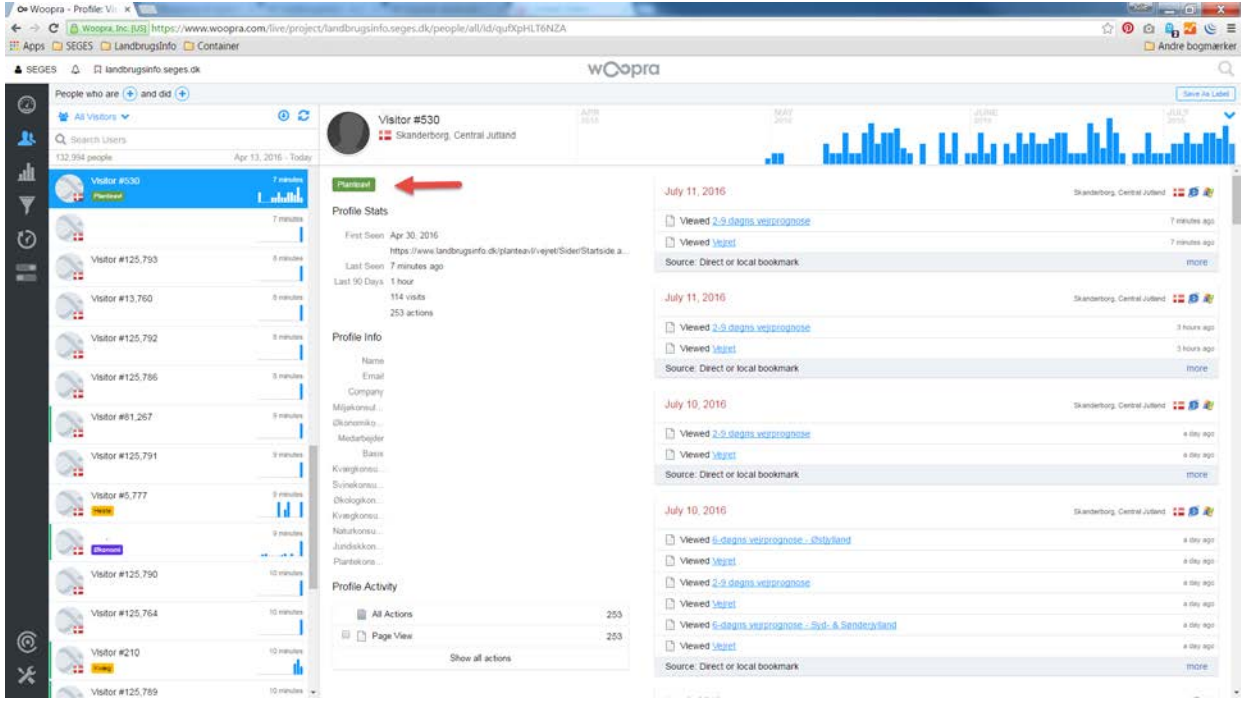

# *Brugere på seges.dk*

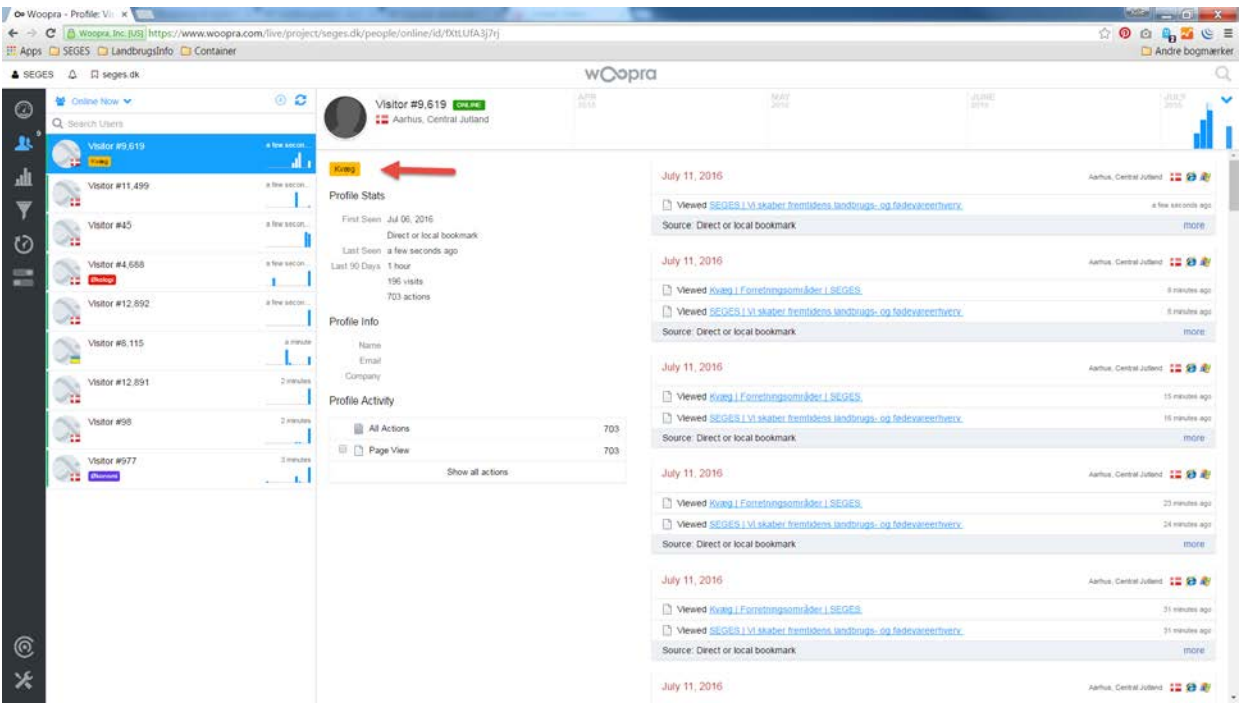

## LABELS:

Labels bruges til at definere et specifikt segment af brugere på de enkelte websites. Segmenterne kan være baseret på flere forskellige regler, f.eks. data omkring lokation eller adfærd på siden.

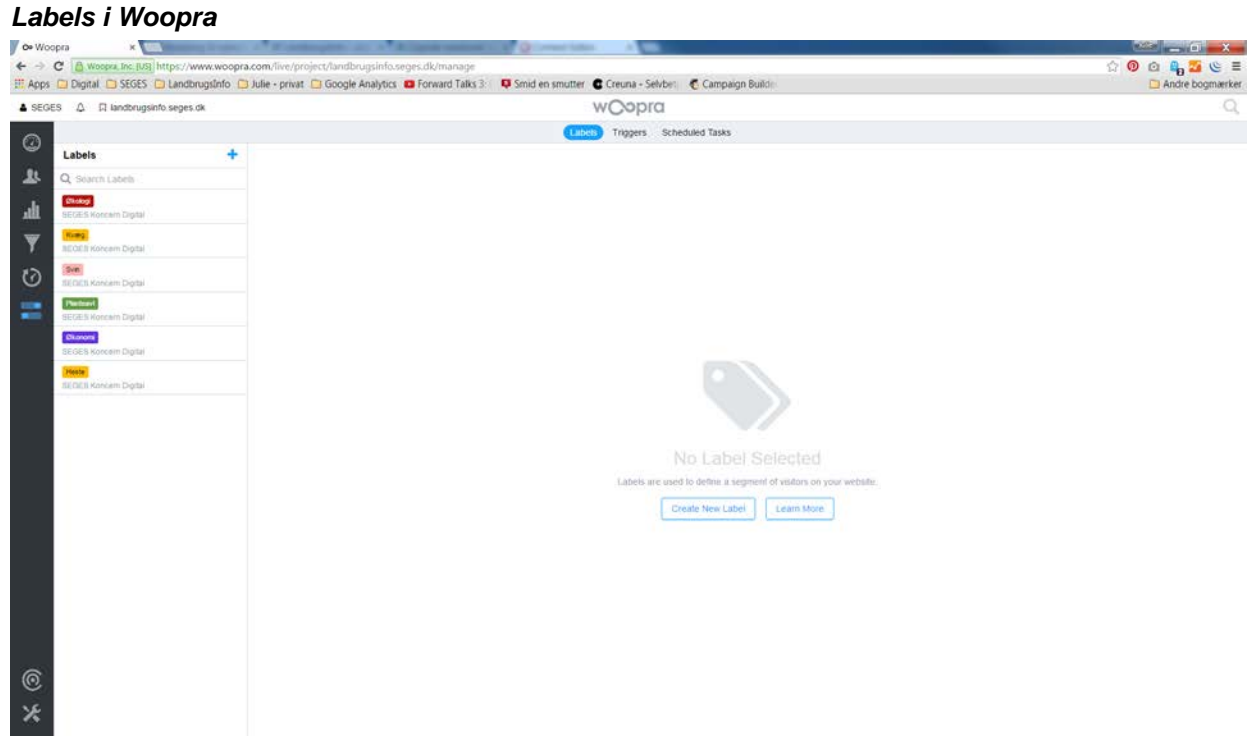

# **Visual Website Optimizer: Personalisering og AB testing**

VWO er det værktøj, som gør det muligt at vise personaliseret indhold til brugerne på baggrund af de data, vi har opsamlet i Woopra.

# KAMPAGNER

VWO tilbyder forskellige slags kampagner, som vi kan bruge til at målrette indhold til forskellige målgrupper og segmenter.

- A/B test: Denne type kampagne gør det muligt at teste på forskellige opsætninger for at finde ud af, hvilke opsætning, der appellerer mest til brugerne.
- Split URL test: Sender brugerne til helt forskellige destinationer, og tester hvilken, der konverterer bedst.
- Multivariate test: Ændre flere forskellige elementer på en side, og finder den bedste kombination af opsætningen.
- Heatmap & Clickmap: Analyseværktøj, der kan bruges både før, under og efter en kampagne til at se, hvor brugerne klikker på siden.
- Conversion tracking: Udregner konversionsraten på siden.
- Surveys og reviews: Onpage respons fra brugerne.
- Personalization: Visning af målrettet indhold til en specifik brugergruppe.

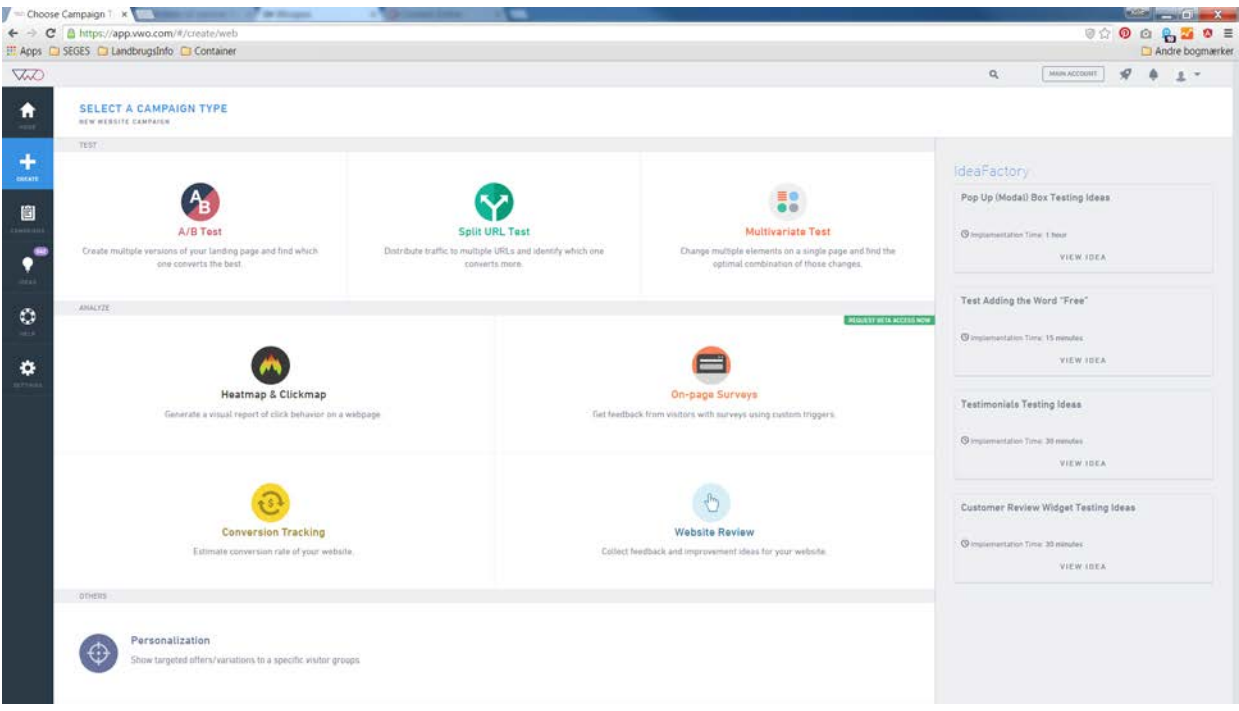

### EDITOR

Når vi udarbejder kampagner i VWO laver vi de visuelle ændringerne direkte i programmets editor. Først vælger vi, hvilken kampagnetype det er, og hvor den skal kører. Programmet loader herefter siden, og så kan vi frit vælge, hvilke elementer på siden, som vi ønsker at ændre. Det kan være alt fra at ændre udseende på en knap, at erstatte et billede med det andet eller fjerne nogle elementer helt fra siden. Når kampagnen går live, og den modificerede siden bliver vist for brugerne, så er det de valgte ændringer de for lov at se, fremfor det originale layout.

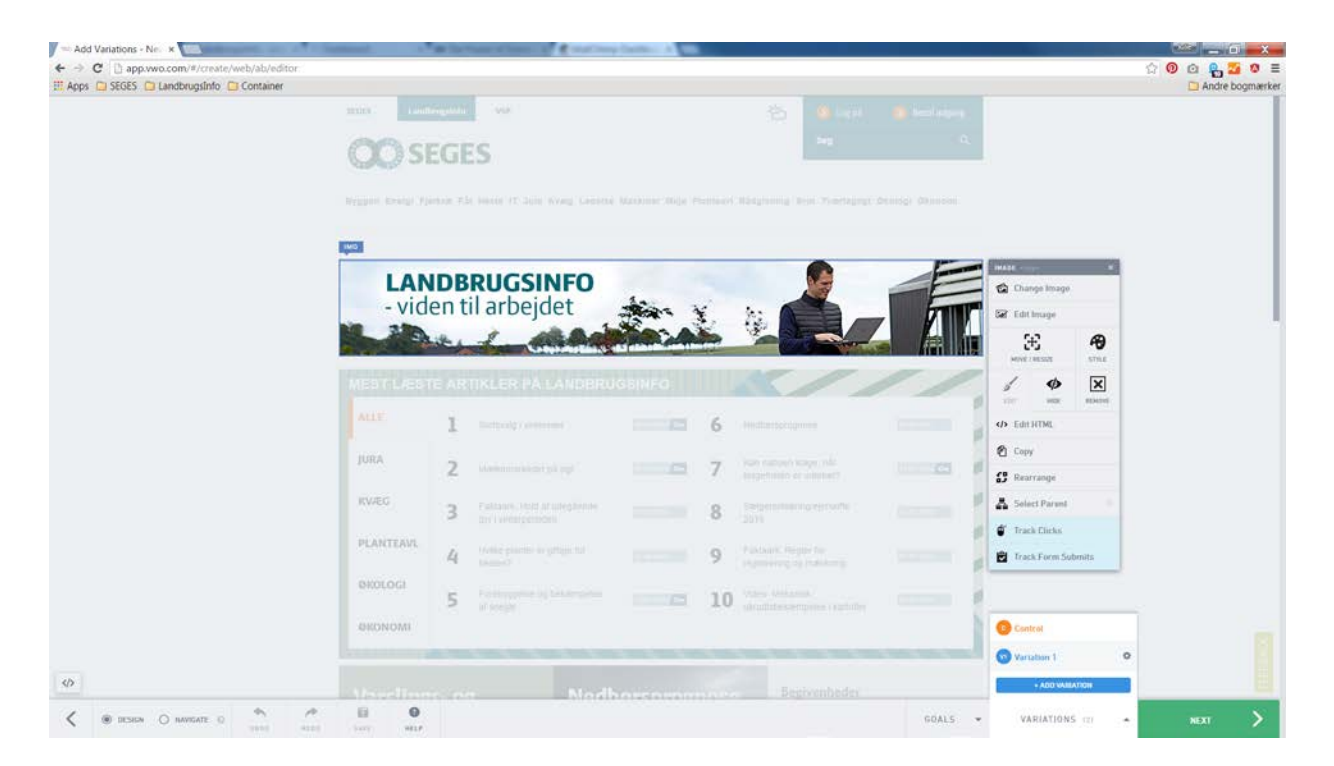

# TARGET

Når man har designet en kampagne, kan vi selv vælge, hvilke målgrupper eller segmenter, der skal have vist den modificerede side. Det gør man ved at sætte et target for kampagnen. Hvis vi for eksempel kører en A/B test, så vil vi normalt vælge at fordele trafikken lige mellem de to varianter. Er det derimod en personaliseringskampagne, så vælger vi specifikt, hvilke segmenter, der skal se hvilke variationer af siden. Hvis man endnu ikke er i et segment, viser vi som hovederegel brugeren den originale side, hvorimod en, der er røget i segmentet "Planteavl", vil få vist et budskab, der er tilpasset det segment.

På baggrund af den cookie, der bliver sat i Woopra, kan vi bruge de segmenter og labels brugerne har der, til at personalisere oplevelsen i VWO.

# MÅL

I VWO har man mulighed for at sætte forskellige mål op for hver enkel kampagne.

- Besøg på en specifik side
- Engagement på hjemmesiden
- Formular signup
- Klik på knapper og links
- Genereret fortjeneste
- Custom handlinger

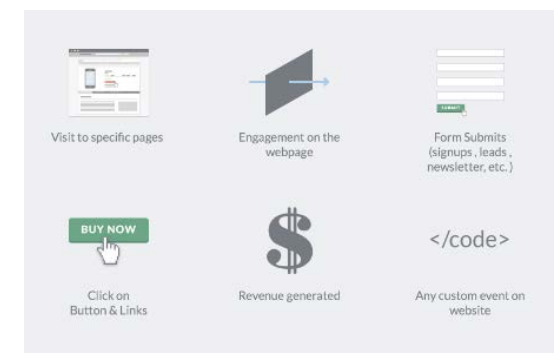

Igennem det næste stykke tid, vil vi teste værktøjerne og herefter lave et notat omkring de forskellige kampagnemuligheder og virkningen heraf.